## Introduction to HPC2N

Birgitte Brydsø

HPC2N, Umeå University

4 May 2017

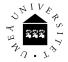

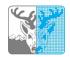

## Overview

- Kebnekaise and Abisko
- Using our systems
- The File System
- The Module System
  - Overview
  - Compiler Tool Chains
  - Examples
- Compiling/linking with libraries
- The Batch System (SLURM)
  - Overview
  - Simple example
  - More examples

## Kebnekaise and Abisko

#### Abisko

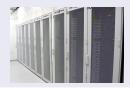

- **1** 328 nodes / 15744 cores (10 fat, 318 thin)
- 2 Thin: 4 AMD Opteron 6238, 12 core 2.6 GHz proc.
- 3 Fat: 4 AMD Opteron 6344, 12 core 2.6 GHz proc.
- 10 with 512 GB RAM/node, 318 with 128 GB RAM/node
- 1 Interconnect: Mellanox 4X QSFP 40 Gb/s
- Theoretical performance: 163.74 TF
- HP Linpack: 131.9 TF
- Oate installed: Fall 2011. Upgraded Jan 2014

### Kebnekaise and Abisko

#### Kebnekaise

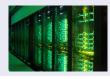

- 544 nodes / 17552 cores (of which 2448 are KNL)
  - 432 Intel Xeon E5-2690v4, 2x14 cores, 128 GB/node
  - 20 Intel Xeon E7-8860v4, 4x18 cores, 3072 GB/node
  - 32 Intel Xeon E5-2690v4, 2x NVidia K80, 2x14, 2x4992, 128 GB/node
  - 4 Intel Xeon E5-2690v4, 4x NVidia K80, 2x14, 4x4992, 128 GB/node
  - 36 Intel Xeon Phi 7250, 68 cores, 192 GB/node, 16 GB MCDRAM/node
- 399360 CUDA "cores" (80 \* 4992 cores/K80)
- More than 125 TB memory
- Interconnect: Mellanox 56 Gb/s FDR Infiniband
- Theoretical performance: 728 TF
- 6 HP Linpack: 629 TF
- 1 Date installed: Fall 2016 / Spring 2017

- Get an account (https://www.hpc2n.umu.se/documentation/access-and-accounts/users)
- 2 Connect to:

```
kebnekaise.hpc2n.umu.se or abisko.hpc2n.umu.se
```

- Transfer your files and data (optionally)
- Compile own code, install software, or run pre-installed software
- Oreate batch script, submit batch job
- O Download data/results

Connecting to HPC2N's systems

### Linux, OS X:

- ssh username@kebnekaise.hpc2n.umu.se or ssh username@abisko.hpc2n.umu.se
- Use ssh -X .... if you want to open graphical displays.

#### Windows:

- Get SSH client (MobaXterm, PuTTY, Cygwin ...)
- Get X11 server if you need graphical displays (Xming, ...)
- Start the client and login to

```
kebnekaise.hpc2n.umu.se
or
abisko.hpc2n.umu.se
```

- More information here:
   https://www.hpc2n.umu.se/documentation/guides/windows-connection
- Mac/OSX: Guide here:

https://www.hpc2n.umu.se/documentation/guides/mac-connection

Transfer your files and data

### Linux, OS X:

• Use scp for file transfer:

```
local> scp username@abisko.hpc2n.umu.se:file .
local> scp file username@abisko.hpc2n.umu.se:file
or
local> scp username@kebnekaise.hpc2n.umu.se:file .
local> scp file username@kebnekaise.hpc2n.umu.se:file
```

### Windows:

- Download client: WinSCP, FileZilla (sftp), PSCP/PSFTP, ...
- Transfer with sftp or scp

### • Mac/OSX:

- Transfer with sftp or scp (as for Linux) using Terminal
- Or download client: Cyberduck, Fetch, ...
- More information in guides (see previous slide) and here: https://www.hpc2n.umu.se/documentation/filesystems/filetransfer

**Editors** 

### Editing your files

- Various editors: vi, vim, nano, emacs ...
- Example, nano:
  - nano <filename>
  - Save and exit nano: Ctrl-x
- Example, Emacs:
  - Start with: emacs
  - Open (or create) file: Ctrl-x Ctrl-f
  - Save: Ctrl-x Ctrl-s
  - Exit Emacs: Ctrl-x Ctrl-c

## The File System

There are 2 file systems

More info here: http://www.hpc2n.umu.se/filesystems/overview

### AFS

- This is where your home directory is located (cd \$HOME)
- Regularly backed up
- NOT accesseable by the batch system (except the folder Public with the right settings)

### PFS

- Parallel File System
- NO BACKUP
- Accessible by the batch system

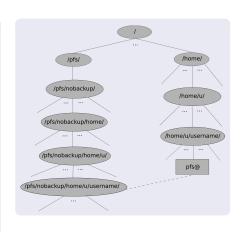

# The File System

- Your home directory is located in /home/u/username and can also be accessed with the environment variable \$HOME
- It is located on the AFS (Andrew File System) file system
- Important! The batch system cannot access AFS since ticket-forwarding to batch jobs do not work
- AFS does secure authentification using Kerberos tickets

# The File System PFS

- The 'parallel' file system, where your 'parallel' home directory is located in /pfs/nobackup/home/u/username (/pfs/nobackup/\$HOME)
- Offers high performance when accessed from the nodes
- The correct place to run all your batch jobs
- NOT backed up, so you should not leave files there that cannot easily be recreated
- For easier access, create a symbolic link from your home on AFS to your home on PFS:

ln -s /pfs/nobackup/\$HOME \$HOME/pfs

You can now access your pfs with cd pfs from your home directory on AFS

# The Module System (Lmod)

### Most programs are accessed by first loading them as a 'module'

- See which modules exists: ml spider
- Modules depending only on what is currently loaded: module avail or ml av
- See which modules are currently loaded: module list or ml
- Example: loading a compiler toolchain, here for GCC: module load foss or ml foss
- Example: Unload the above module: module unload foss or ml -foss
- More information about a module: ml show <module>
- Unload all modules except the 'sticky' modules: ml purge

## The Module System

### Compiler Toolchains

Compiler toolchains load bundles of software making up a complete environment for compiling/using a specific prebuilt software. Includes some/all of: compiler suite, MPI, BLAS, LAPACK, ScaLapack, FFTW, CUDA.

- Currently available toolchains (check ml av for versions):
  - GCC: GCC only
  - gcccuda: GCC and CUDA
  - foss: GCC, OpenMPI, OpenBLAS/LAPACK, FFTW, ScaLAPACK
  - gimkl: GCC, IntelMPI, IntelMKL
  - gimpi: GCC, IntelMPI
  - gompi: GCC, OpenMPI
  - gompic: GCC, OpenMPI, CUDA
  - goolfc: gompic, OpenBLAS/LAPACK, FFTW, ScaLAPACK
  - icc: Intel C and C++ only
  - iccifort: icc, ifort
  - iccifortcuda: icc, ifort, CUDA
  - ifort: Intel Fortran compiler only
  - iimpi: icc, ifort, IntelMPI
  - intel: icc, ifort, IntelMPI, IntelMKL
  - intelcuda: intel and CUDA
  - iomkl: icc, ifort, Intel MKL, OpenMPI
  - pomkl: PGI C, C++, and Fortran compilers, IntelMPI
  - pompi: PGI C, C++, and Fortran compilers, OpenMPI

# Compiling and Linking with Libraries Linking

### Figuring out how to link

Intel and Intel MKL linking:

https://software.intel.com/en-us/articles/intel-mkl-link-line-advisor

- Buildenv
  - After loading a compiler toolchain, load 'buildenv' and use 'ml show buildenv' to get useful linking info
  - Example, foss: ml foss
    - ml buildenv
    - ml show buildenv
  - Using the environment variable (prefaced with \$) is highly recommended!

## Compiling and Linking with Libraries

Example: ml foss, ml buildenv, ml show buildenv

```
f bbrydsoe@b-an01.hpc2n.umu.se l:/home/b/bbrydsoe/pfs
       File Edit View Search Terminal Help
    setenv("CXXFLAGS","-02 -march=native")
  setenv("F77","gfortran")
setenv("F98","gfortran")
setenv("F98","gfortran")
setenv("F98FLAGS"."-02 -march=native")
  setenv("FC", "gfortran")
setenv("FCFLAGS","-02 -march=native")
setenv("FFLAGS","-02 -march=native")
  setem(*FFHE_IMC_DIS", "hpc://eb/software/MPI/GCC/6.3.6-2.27/OpenMPI/2.6.2/FFHI/3.3.6/Include")
setem(*FFHE_IMC_DIS", "hpc://eb/software/MPI/GCC/6.3.6-2.27/OpenMPI/2.6.2/FFHI/3.3.6/Iub")
setem(*FFHE_STATIC_LISS.T", "ffFHS -)
setem(*FFHE_STATIC_LISS.T", "ffFHS -)
setem(*FFHE_STATIC_LISS.T", "ffFHS -)
setem(*FFHE_STATIC_LISS.T", "ffFHS -)
setem(*FFHE_STATIC_LISS.T", "ffFHS -)
setem(*FFHE_STATIC_LISS.T", "ffFHS -)
setem(*FFHE_STATIC_LISS.T", "ffFHS -)
setem(*FFHE_STATIC_LISS.T", "ffFHS -)
setem(*FFHE_STATIC_LISS.T", "ffFHS -)
setem(*FFHE_STATIC_LISS.T", "ffFHS -)
setem(*FFHE_STATIC_LISS.T", "ffFHS -)
setem(*FFHE_STATIC_LISS.T", "ffFHS -)
setem(*FFHE_STATIC_LISS.T", "ffFHS -)
setem(*FFHE_STATIC_LISS.T", "ffFHS -)
setem(*FFHE_STATIC_LISS.T", "ffFHS -)
setem(*FFHE_STATIC_LISS.T", "ffFHS -)
setem(*FFHE_STATIC_LISS.T", "ffFHS -)
setem(*FFHE_STATIC_LISS.T", "ffFHS -)
setem(*FFHE_STATIC_LISS.T", "ffFHS -)
setem(*FFHE_STATIC_LISS.T", "ffFHS -)
setem(*FFHE_STATIC_LISS.T", "ffFHS -)
setem(*FFHE_STATIC_LISS.T", "ffFHS -)
setem(*FFHE_STATIC_LISS.T", "ffFHS -)
setem(*FFHE_STATIC_LISS.T", "ffFHS -)
setem(*FFHE_STATIC_LISS.T", "ffFHS -)
setem(*FFHE_STATIC_LISS.T", "ffFHS -)
setem(*FFHE_STATIC_LISS.T", "ffFHS -)
setem(*FFHE_STATIC_LISS.T", "ffFHS -)
setem(*FFHE_STATIC_LISS.T", "ffFHS -)
setem(*FFHE_STATIC_LISS.T", "ffFHS -)
setem(*FFHE_STATIC_LISS.T", "ffFHS -)
setem(*FFHE_STATIC_LISS.T", "ffFHS -)
setem(*FFHE_STATIC_LISS.T", "ffFHS -)
setem(*FFHE_STATIC_LISS.T", "ffFHS -)
setem(*FFHE_STATIC_LISS.T", "ffFHS -)
setem(*FFHE_STATIC_LISS.T", "ffFHS -)
setem(*FFHE_STATIC_LISS.T", "ffFHS -)
setem(*FFHE_STATIC_LISS.T", "ffFHS -)
setem(*FFHE_STATIC_LISS.T", "ffFHS -)
setem(*FFHE_STATIC_LISS.T", "ffFHS -)
setem(*FFHE_STATIC_LISS.T", "ffFHS -)
setem(*FFHE_STATIC_LISS.T", "ffFHS -)
setem(*FFHE_STATIC_LISS.T", "ffFHS -)
setem(*FFHE_STATIC_LISS.T", "ffFHS -)
setem(*FFHE_STATIC_LISS.T", "ffFHS -)
setem(*FFHE_STATIC_LISS.T T -)
setem(*FFHE_STATIC_LISS.T T -)
setem(*FFHE_STATIC_LISS.T T -)
setem(*FFHE_STATIC_LISS.T T -)
setem(*FFHE_STATIC_LI
  setenv("FFT_INC_DIR","/hpc2n/eb/software/MPI/CCC/6.3.0-2.27/OpenMPI/2.0.2/FFTW/3.3.6/tnclude")
setenv("FFT_LIB_DIR","/hpc2n/eb/software/MPI/CCC/6.3.0-2.27/OpenMPI/2.0.2/FFTW/3.3.6/llb")
    setenv("FFT STATIC LIBS","libfftw3.a")
    setenv("FFT_STATIC_LIBS_MT","llbfftw3.a,llbpthread.a")
setem("FLBS", "-IgFartra") [1077E-3.1(1050freed.a")
setem("FLBS", "-IgFartra")
setem("LUARC, ILD, 103.7", "Dec.2014/3-075tuar(comflex) [75.6]. 1-2.27/0pemBLX/9.2.19-LAPACC.3.7.9/Include")
setem("LUARC, ILB, 133.7", "Dec.2014/3-3144-97-000114-97-000114-97-0
    setenv("LDELAGS","-L/hpc2n/eb/software/Core/GCCore/6.3.0/lib64 -L/hpc2n/eb/software/Core/GCCcore/6.3.0/lib -L/hpc2n/eb/software/Compiler/GCC/6.3.0-2.27/OpenBLAS/0.2.19-LAPAC
    K-3.7.8/llb -L/hpc2n/eb/software/MPI/GCC/6.3.8-2.27/OpenMPI/2.8.2/ScaLAPACK/2.8.2-OpenBLAS-8.2.19-LAPACK-3.7.8/llb -L/hpc2n/eb/software/MPI/GCC/6.3.8-2.27/OpenMPI/2.8.2/FFTW
    setenv("LIBBLAS","-lopenblas -lgfortran")
setenv("LIBBLAS_MY","-lopenblas -lgfortran")
setenv("LIBFFT","-lfftw3")
       seteny("LIBLAPACK MT ONLY","-lopenblas -lgfortran")
    seteny("LIBLAPACK ONLY"."-lopenblas -lofortran")
setemy("LIBLANCK_ONLY", "logoblas 'lyfortran')
setemy("LIBLANCK_ONLY", "logoblas 'lygothas 'lygothas')
setemy("LIBCALNOKC_TIT.", "localmask 'logoblas 'lythread 'lyfortran')
setemy("LIBCALNOKC_TIT.", "localmask 'logoblas 'lythread 'lyfortran')
setemy("LIBCALNOKC_TIT.", "localmask 'lyfortran')
setemy("SIBCALNOKC_TIT.", "localmask 'lyfortran')
setemy("SIBCALNOKC_TIT.", "localmask 'lyfortran')
setemy("SIBCALNOKC_TIT.", "localmask 'lyfortran')
setemy("SIBCALNOKC_TIT.", "localmask 'lyfortran')
setem("MPIPS", "pgVoc")

setem("MPIPS", "pgVoc")

setem("MPIPS", "pgVoc")

setem("MPILS", "pk2/reb)seftware/compler/cC(fs.1.0-2.27/openMPI/2.0-2/include")

setem("MPILS", "pk2/reb)seftware/compler/cC(fs.1.0-2.27/openMPI/2.0-2/ilb")

setem("MPILS", "pk2/reb)seftware/compler/cC(fs.1.0-2.27/openMPI/2.0-2/ilb")

setem("GMPILS", "pk2/reb)seftware/compler/cC(fs.1.0-2.27/openMPI/2.0-2/ilb)limpl.so")

setem("GMPILS", "pk2/reb)seftware/compler/cC(fs.1.0-2.27/openMPI/2.0-2/ilb)limpl.so")
    setenv("OMPI_EXX", "gfortran")
setenv("OMPI_F90", "gfortran")
setem('(oM]_196', 'gfortran')
setem('oM]_196', 'gfortran')
setem('oM]_196', 'gfortran')
setem('oM]_106', '30. *ant/chantve')
setem('SELONGO, '30. *ant/chantve')
setem('SELONGO, '30. *ant/chantve')
setem('SELONGO, '30. *ant/chantve')
setem('SELONGO, '30. *ant/chantve')
setem('SELONGO, '30. *ant/chantve')
setem('SELONGO, '30. *ant/chantve')
setem('SELONGO, '30. *ant/chantve')
setem('SELONGO, '30. *ant/chantve')
setem('SELONGO, '30. *ant/chantve')
setem('SELONGO, '30. *ant/chantve')
setem('SELONGO, '30. *ant/chantve')
setem('SELONGO, '30. *ant/chantve')
setem('SELONGO, '30. *ant/chantve')
setem('SELONGO, '30. *ant/chantve')
setem('SELONGO, '30. *ant/chantve')
setem('SELONGO, '30. *ant/chantve')
setem('SELONGO, '30. *ant/chantve')
setem('SELONGO, '30. *ant/chantve')
setem('SELONGO, '30. *ant/chantve')
setem('SELONGO, '30. *ant/chantve')
setem('SELONGO, '30. *ant/chantve')
setem('SELONGO, '30. *ant/chantve')
setem('SELONGO, '30. *ant/chantve')
setem('SELONGO, '30. *ant/chantve')
setem('SELONGO, '30. *ant/chantve')
setem('SELONGO, '30. *ant/chantve')
setem('SELONGO, '30. *ant/chantve')
setem('SELONGO, '30. *ant/chantve')
setem('SELONGO, '30. *ant/chantve')
setem('SELONGO, '30. *ant/chantve')
setem('SELONGO, '30. *ant/chantve')
setem('SELONGO, '30. *ant/chantve')
setem('SELONGO, '30. *ant/chantve')
setem('SELONGO, '30. *ant/chantve')
setem('SELONGO, '30. *ant/chantve')
setem('SELONGO, '30. *ant/chantve')
setem('SELONGO, '30. *ant/chantve')
setem('SELONGO, '30. *ant/chantve')
setem('SELONGO, '30. *ant/chantve')
setem('SELONGO, '30. *ant/chantve')
setem('SELONGO, '30. *ant/chantve')
setem('SELONGO, '30. *ant/chantve')
setem('SELONGO, '30. *ant/chantve')
setem('SELONGO, '30. *ant/chantve')
setem('SELONGO, '30. *ant/chantve')
setem('SELONGO, '30. *ant/chantve')
setem('SELONGO, '30. *ant/chantve')
setem('SELONGO, '30. *ant/chantve')
setem('SELONGO, '30. *ant/chantve')
setem('SELONGO, '30. *ant/chantve')
setem('SELONGO, '30. *ant/chantve')
setem('SELONGO, '30. *ant/chantve')
setem('SELONGO, '30. *ant/chantve')
setem('SELONG
    setenv("SCALAPACK MT STATIC LIBS", "libscalapack.a, libopenblas.a, libgfortran.a, libpthread.a")
    seteny("SCALAPACK STATIC LIBS","libscalapack.a.libopenblas.a.libgfortran.a")
       b-an01 [-/pfs]$
```

- Large/long/parallel jobs must be run through the batch system
- SLURM is an Open Source job scheduler, which provides three key functions
  - Keeps track of available system resources
  - Enforces local system resource usage and job scheduling policies
  - Manages a job queue, distributing work across resources according to policies
- Same batch system on Abisko and Kebnekaise. The differences are that there are GPUs and KNLs which can be allocated on Kebnekaise
- Guides and documentation at: http://www.hpc2n.umu.se/support

Useful Commands

- Submit job: sbatch <jobscript>
- Get list of your jobs: squeue -u <username>
- srun <commands for your job/program>
- salloc <commands to the batch system>
- Check on a specific job: scontrol show job <job id>
- Delete a specific job: scancel <job id>

Job Output

- Output and errors in: slurm-<job id>.out
- Look at it with vi, nano, emacs, cat, less...
- To get output and error files split up, you can give these flags in the submit script:

```
#SBATCH --error=job.%J.err
#SBATCH --output=job.%J.out
```

To run on the 'fat' nodes, add this flag to your script:
 #SBATCH -p largemem (Kebnekaise - largemem does not have general access)
 #SBATCH -p bigmem (Abisko)

Simple example, serial

Submit with:

Example: Serial job, compiler toolchain 'foss'

```
#!/bin/bash
# Project id - change to your own after the course!
#SBATCH -A SNIC2017-3-46
# Asking for 1 core
#SBATCH -n 1
# Asking for a walltime of 5 min
\#SRATCH --time=00.05.00
# Always purge modules before loading new in a script.
ml purge
ml foss
./my_serial_program
```

sbatch <jobscript>

Example, MPI C program

```
#include <stdio.h>
#include <mpi.h>
int main (int argc, char *argv[])
int myrank, size;
MPI_Init(&argc, &argv);
MPI_Comm_rank(MPI_COMM_WORLD, &myrank);
MPI_Comm_size(MPI_COMM_WORLD, &size);
printf("Processor %d of %d: Hello World!\n", myrank,
size);
MPI_Finalize();
```

Simple example, parallel

Example: MPI job, compiler toolchain 'foss'

```
#!/bin/bash
# Project to run in - change to own later
#SBATCH -A SNIC2017-3-46
# Asking for 14 cores
#SBATCH -n 14
# Asking for 5 minutes walltime
#SBATCH --time=00:05:00
##SBATCH --exclusive
ml purge
ml foss
mpirun ./my_parallel_program
```

Simple example, output

Example: Output from a MPI job on Kebnekaise, run on 14 cores (one NUMA island)

```
b-an01 [~/pfs/slurm]$ cat slurm-15952.out
The following modules were not unloaded:
   (Use "module --force purge" to unload all):
  1) systemdefault 2) snicenvironment
Processor 12 of 14: Hello World!
Processor 5 of 14: Hello World!
Processor 9 of 14: Hello World!
Processor 4 of 14: Hello World!
Processor 11 of 14: Hello World!
Processor 13 of 14: Hello World
Processor O of 14: Hello World!
Processor 1 of 14: Hello World!
Processor 2 of 14: Hello World!
Processor 3 of 14: Hello World!
Processor 6 of 14: Hello World!
Processor 7 of 14: Hello World!
Processor 8 of 14: Hello World!
Processor 10 of 14: Hello World!
```

Requesting GPU nodes

### Currently there is no separate queue for the GPU nodes

 You request GPU nodes by adding the following to your batch script:

```
#SBATCH --gres=gpu:k80:x where x=1, 2, 4
```

- x = the number of K80 cards, each with 2 GPU engines
- There are 32 nodes with dual K80 cards and 4 nodes with quad K80 cards

Note: This is only valid on Kebnekaise. Abisko has no GPUs.

Longer example

```
#!/bin/bash
#SBATCH -A SNTC2017-3-46
#SBATCH -n 14
#SBATCH --time=00:05:00
ml purge
ml foss
echo "Running on hosts: $SLURM_NODELIST"
echo "Running on $SLURM_NNODES nodes."
echo "Running on $SLURM_NPROCS processors."
echo "Current working directory is 'pwd'"
echo "Output of mpirun hostname:"
mpirun /bin/hostname
mpirun ./mpi_hello
```